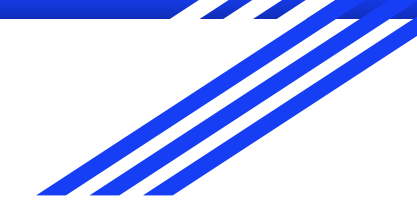

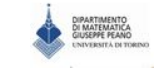

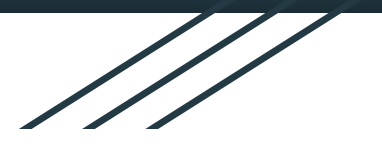

## **Corso di Matematica Potenziata**

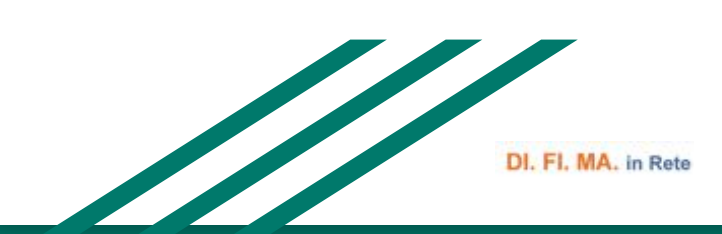

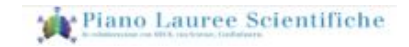

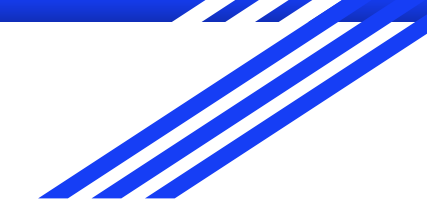

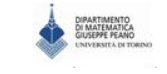

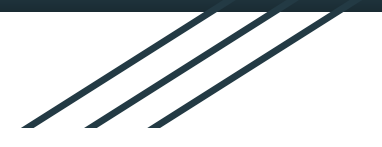

### **Settimo Incontro**

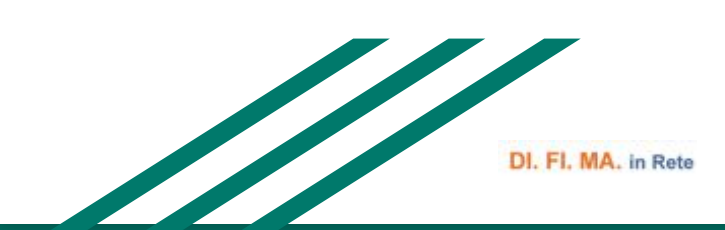

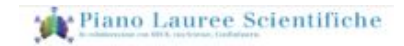

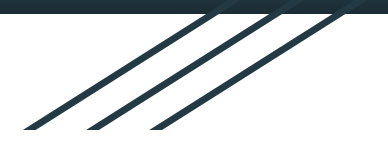

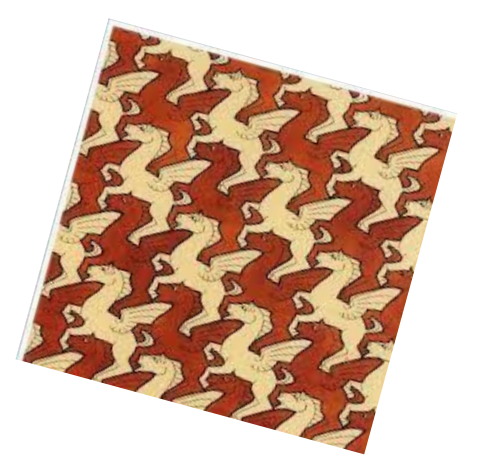

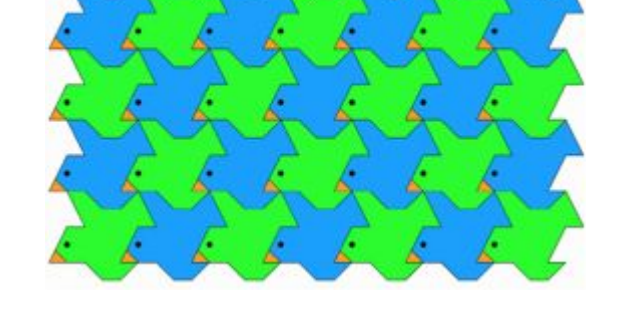

## **TASSELLAZIONI DEL PIANO....**

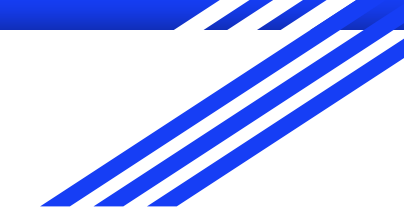

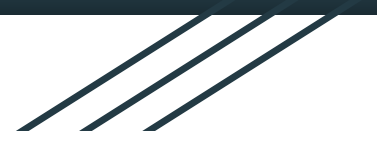

# .....con geogebra

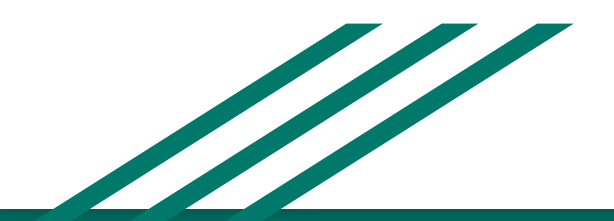

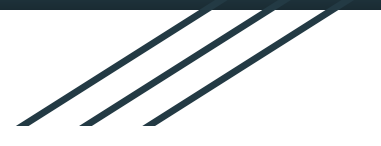

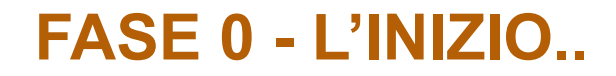

- Sul desktop del vostro pc col tasto destro create la cartella "**POTENZIAMENTO MATEMATICA**",
- Al suo interno creare un'altra cartella e nominarla con il vostro cognome seguito dalla data di oggi, così : **COGNOME16-11-22**

**All'interno di quest'ultima cartella salvate tutti i file geogebra che create durante la lezione, nominandoli "cognome1", "cognome2", "cognome3", etc**

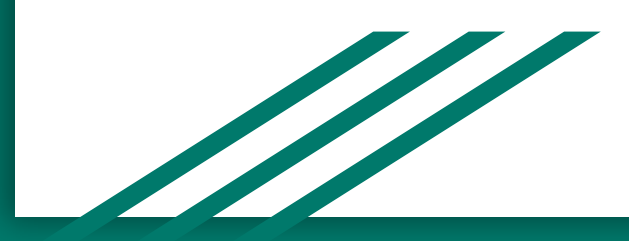

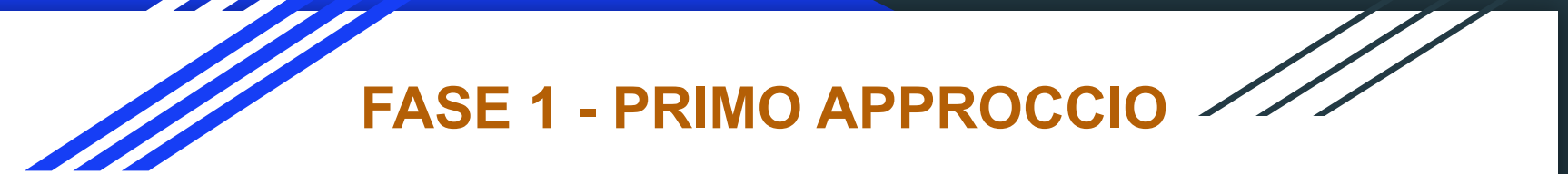

**ATTIVITA' 1** - Isometrie di un triangolo scaleno….lavoriamo insieme e vi consigliamo di prendere appunti

------> salvate il file "cognome1"

**ATTIVITA' 2** - Isometrie di un quadrato….e ora lavorate da soli ------> salvate il file "cognome2"

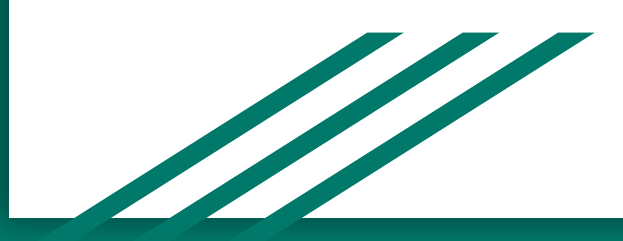

### **FASE 2 - SECONDO APPROCCIO**

#### **ATTIVITA' 3** - Tassellazione del piano con un rettangolo…. mediante delle traslazioni ------> salvate il file "cognome3"

**ATTIVITA' 4** - Tassellazione del piano con un esagono regolare…. utilizza la funzione "poligono regolare" ------> salvate il file "cognome4"

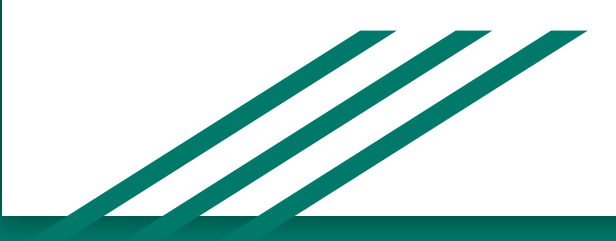

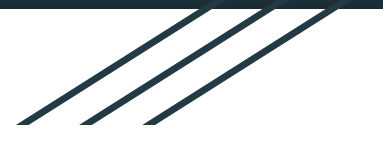

**FASE 3 - ..sempre più difficile**

#### **ATTIVITA' 5** - Tassellazione del piano... Con quali dei seguenti poligoni si riesce a tassellare il piano? produci dei disegni con geogebra ------> salvate il file "cognome5"

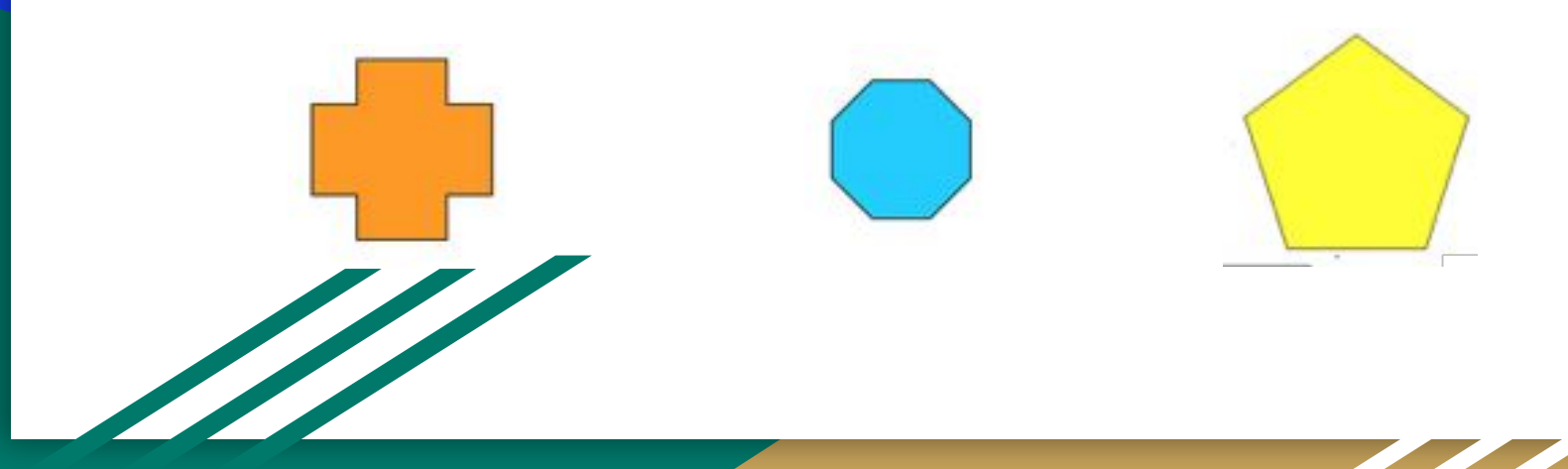

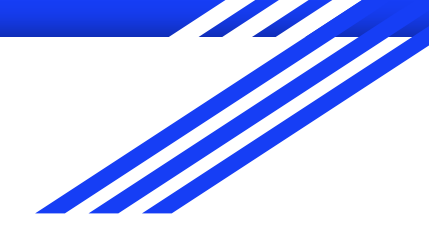

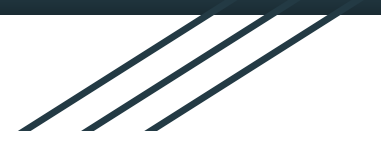

#### **ATTIVITA' 6 - Tassellazione del piano...** con un quadrilatero qualsiasi ------> salvate il file "cognome6"

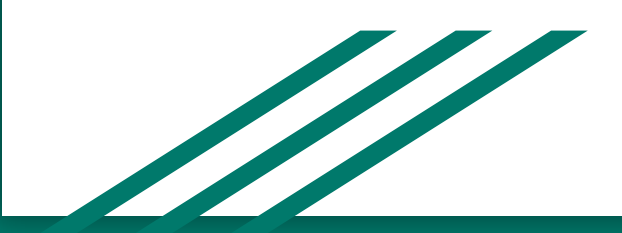

#### https://m.youtube.com/watch?v=Fza52J2fBMU

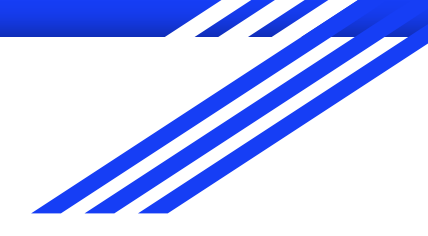

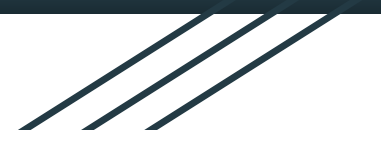

#### **ATTIVITA' 7** - Tassellazione del piano... con un parallelogramma ------> salvate il file "cognome7"

**Attenzione** alla costruzione del parallelogramma con geogebra… ricorda la definizione

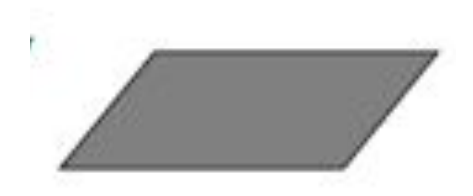

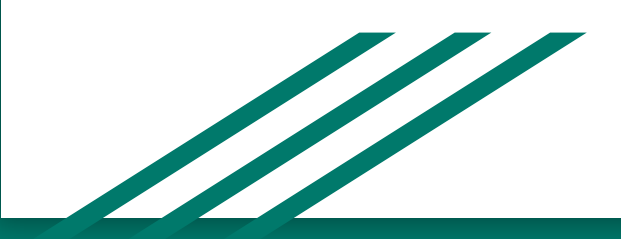